# **¿Cómo comprar entradas para el FAE Lima 2021?**

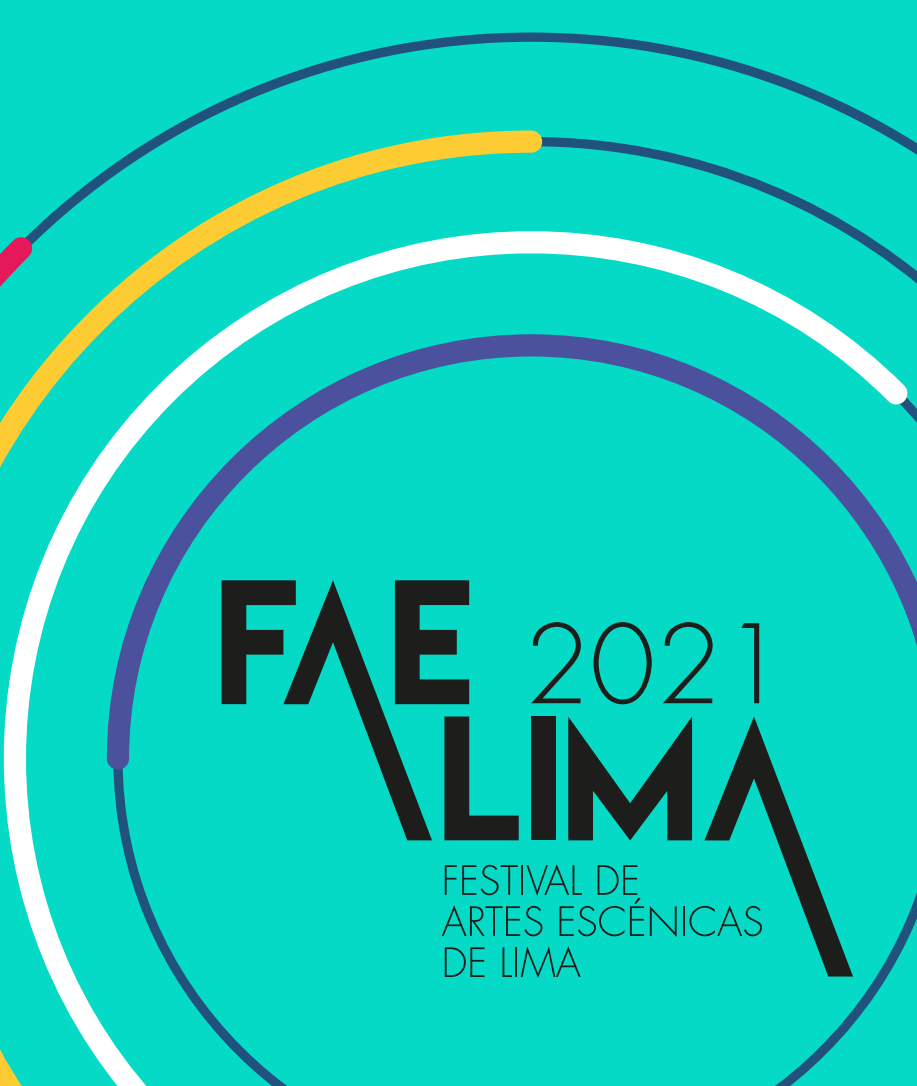

https://www.faelima.com/entradas2021/

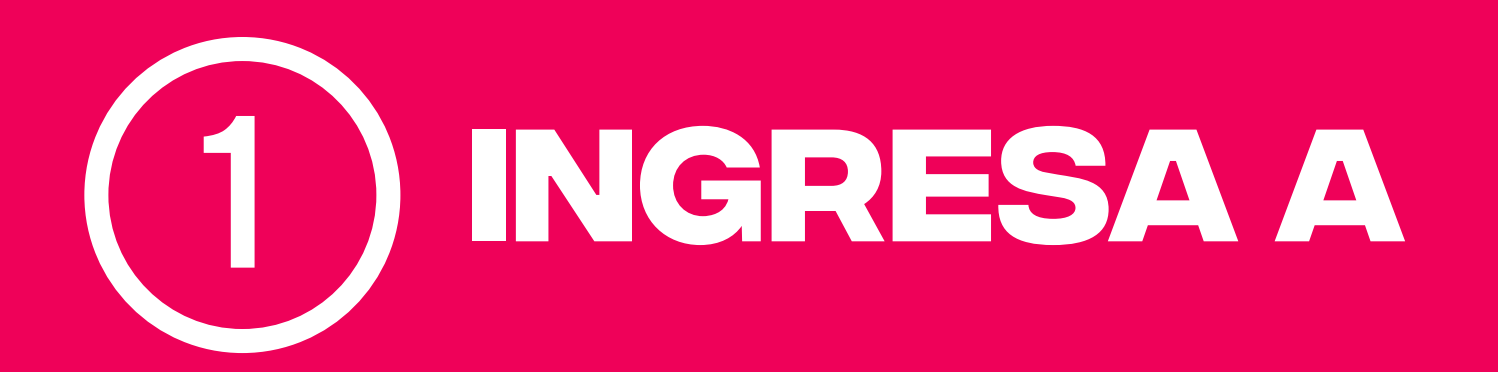

## 2 **Elige la obra que quieres comprar**

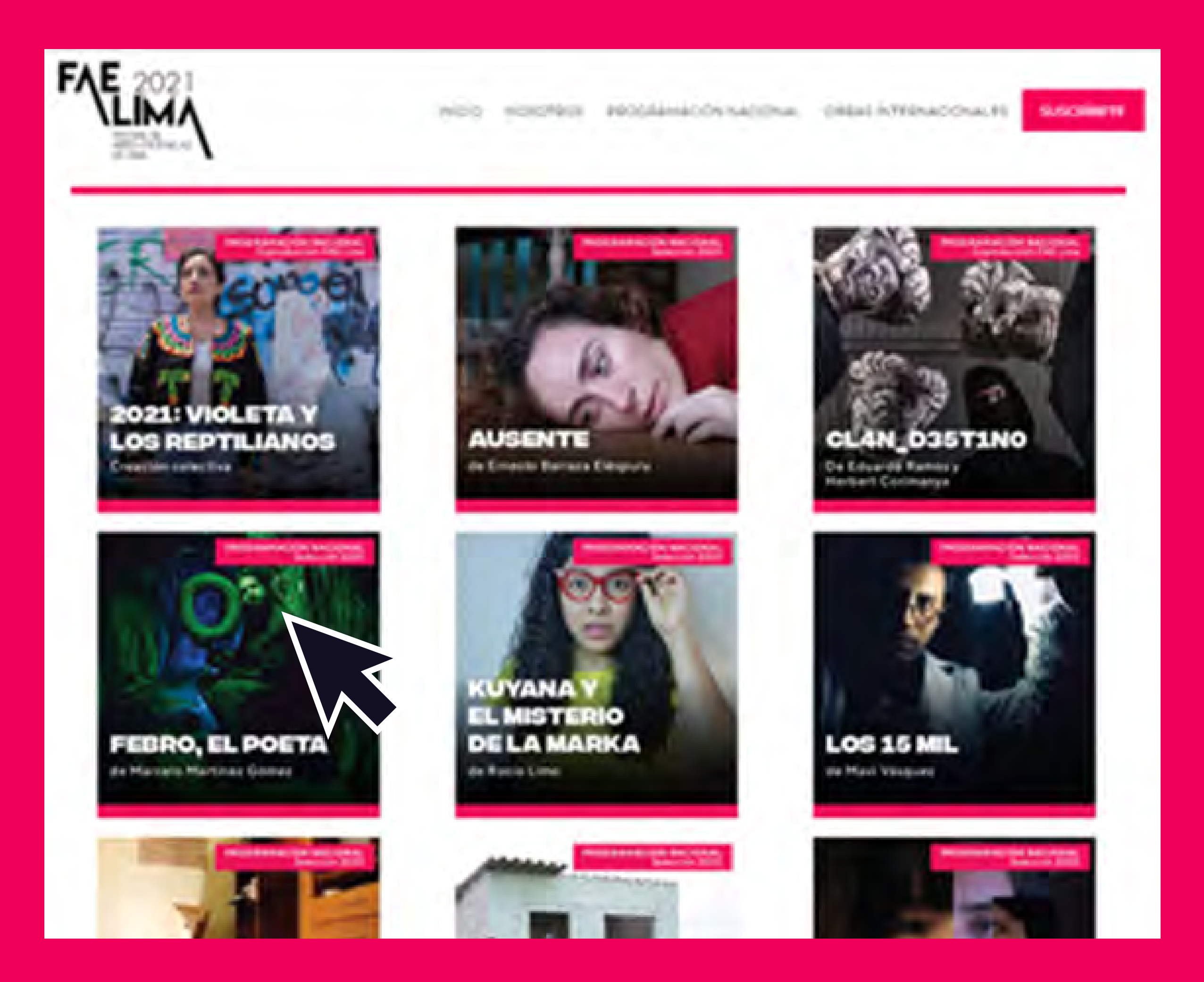

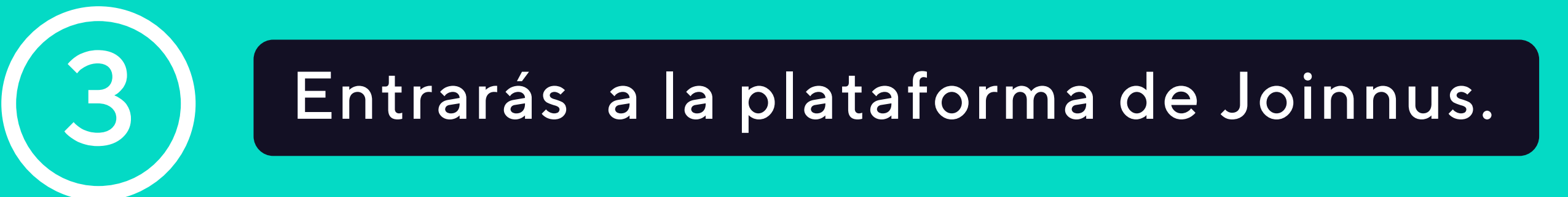

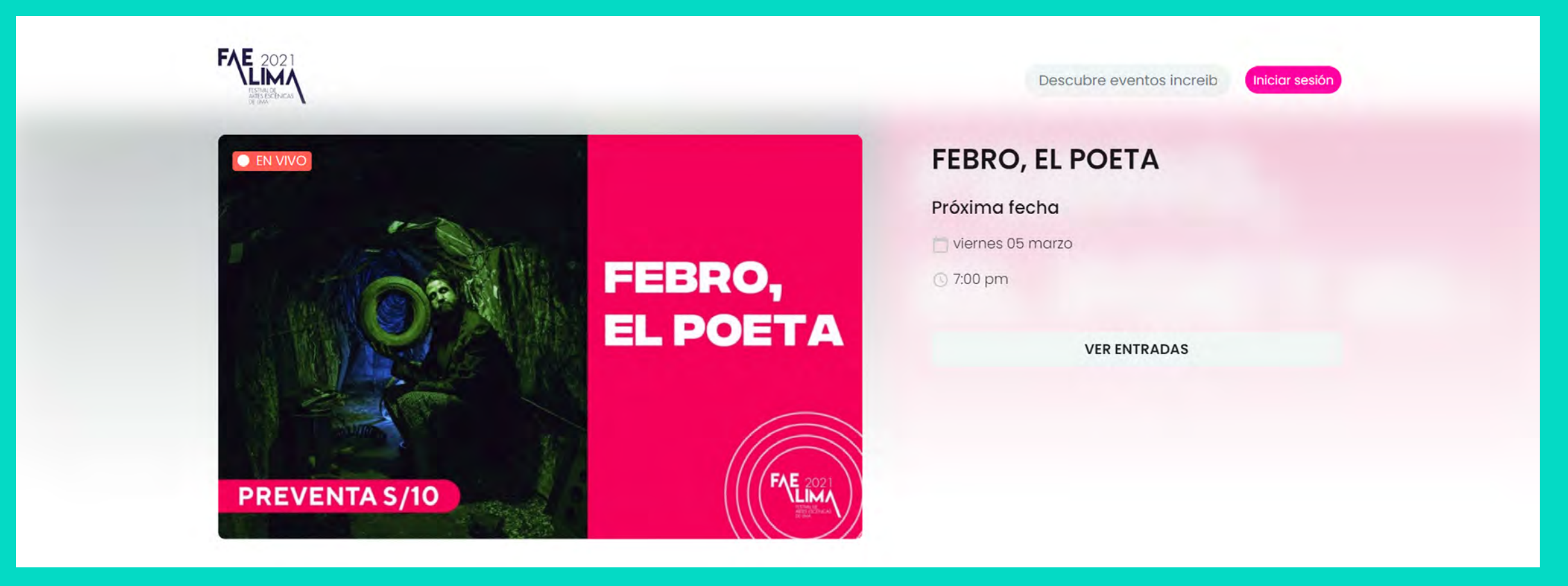

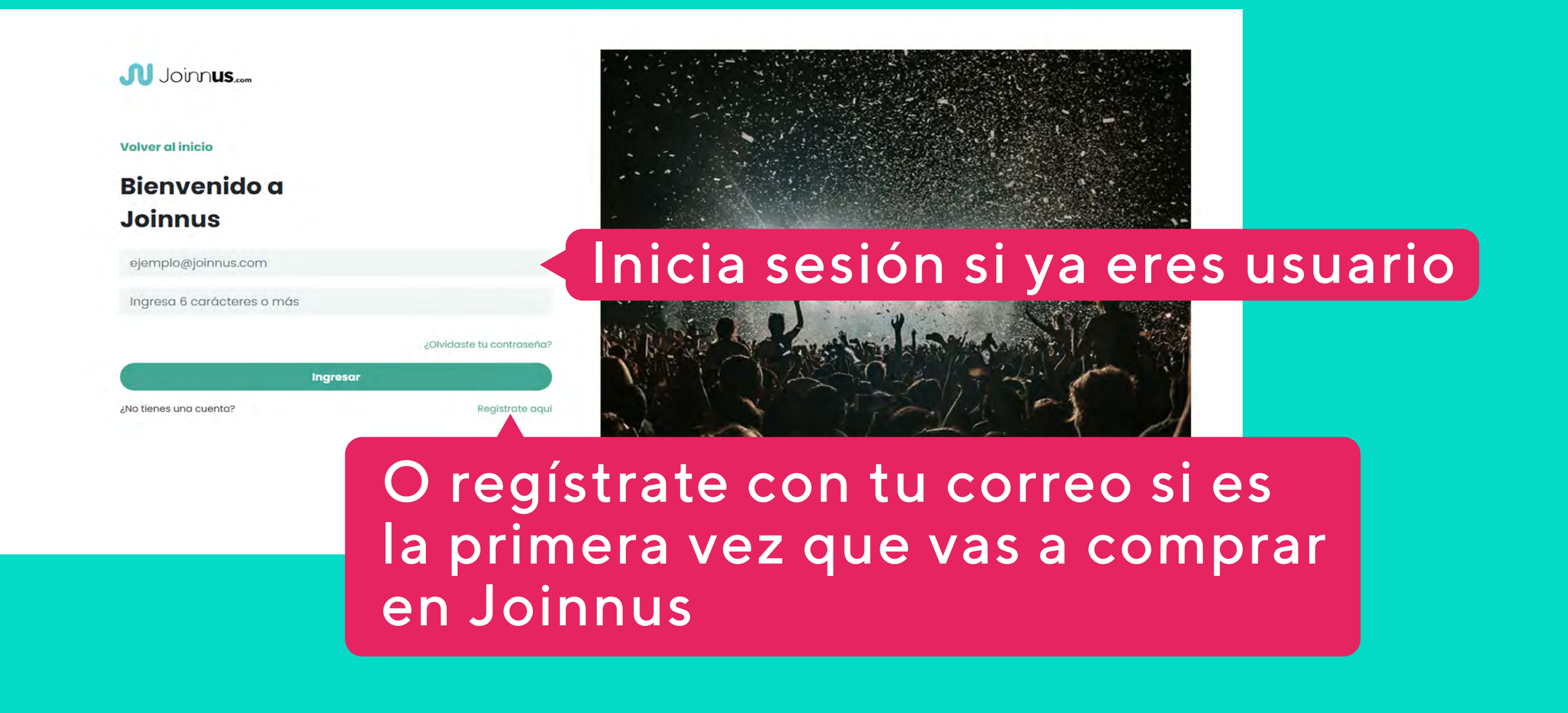

## Inicia sesión o regístrate con tu correo electrónico.

## 4 Elige la fecha, la cantidad de entradas y haz clic al botón "comprar ahora"

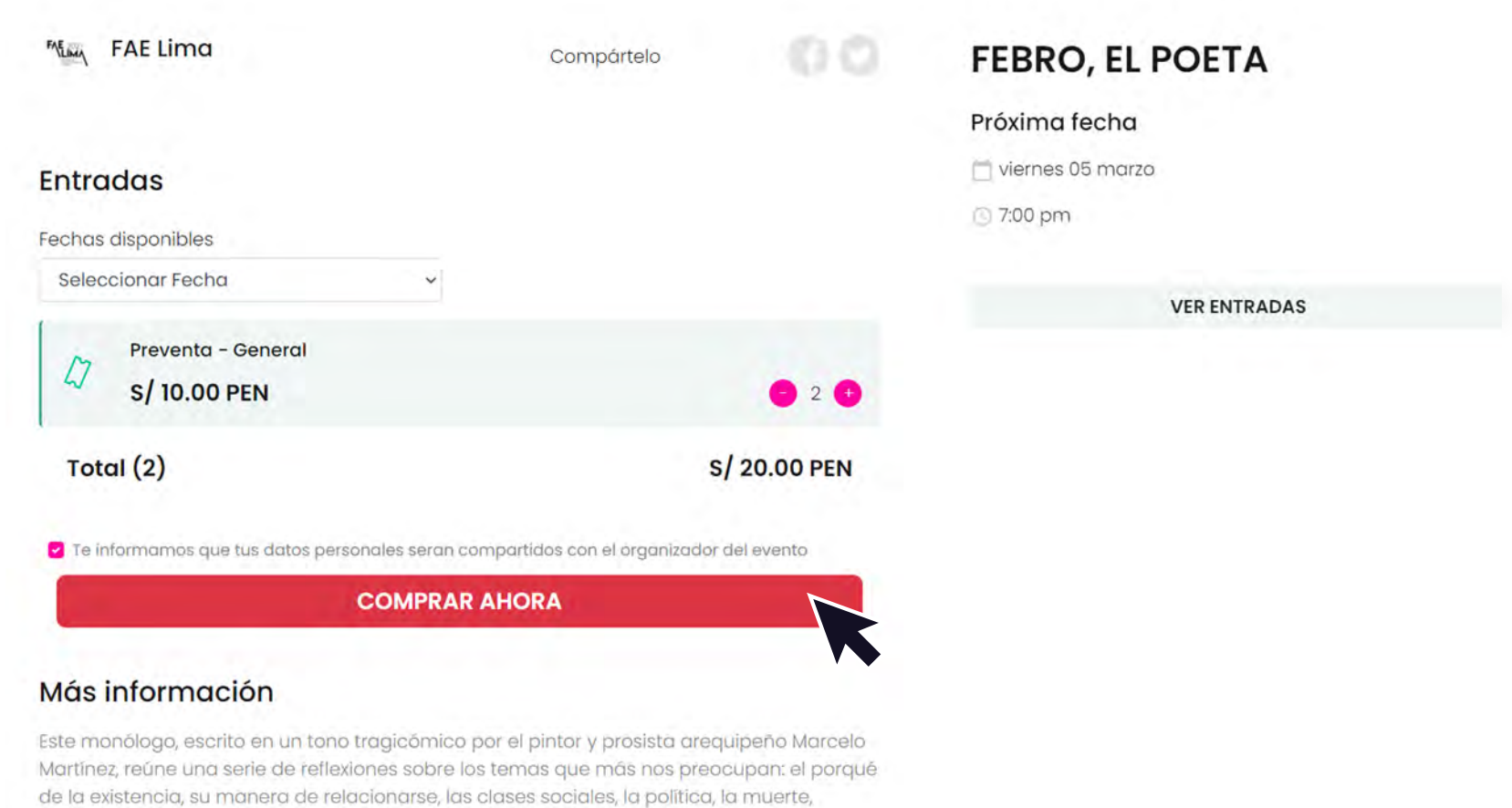

#### 5 Marca los términos y condiciones y las políticas de privacidad.

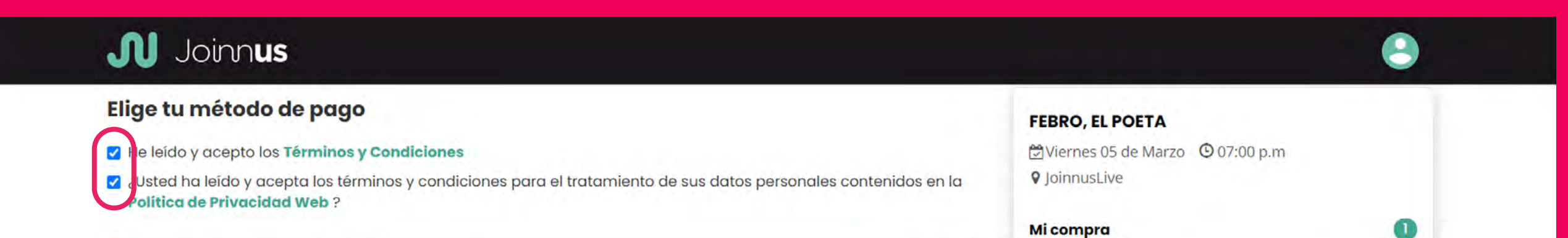

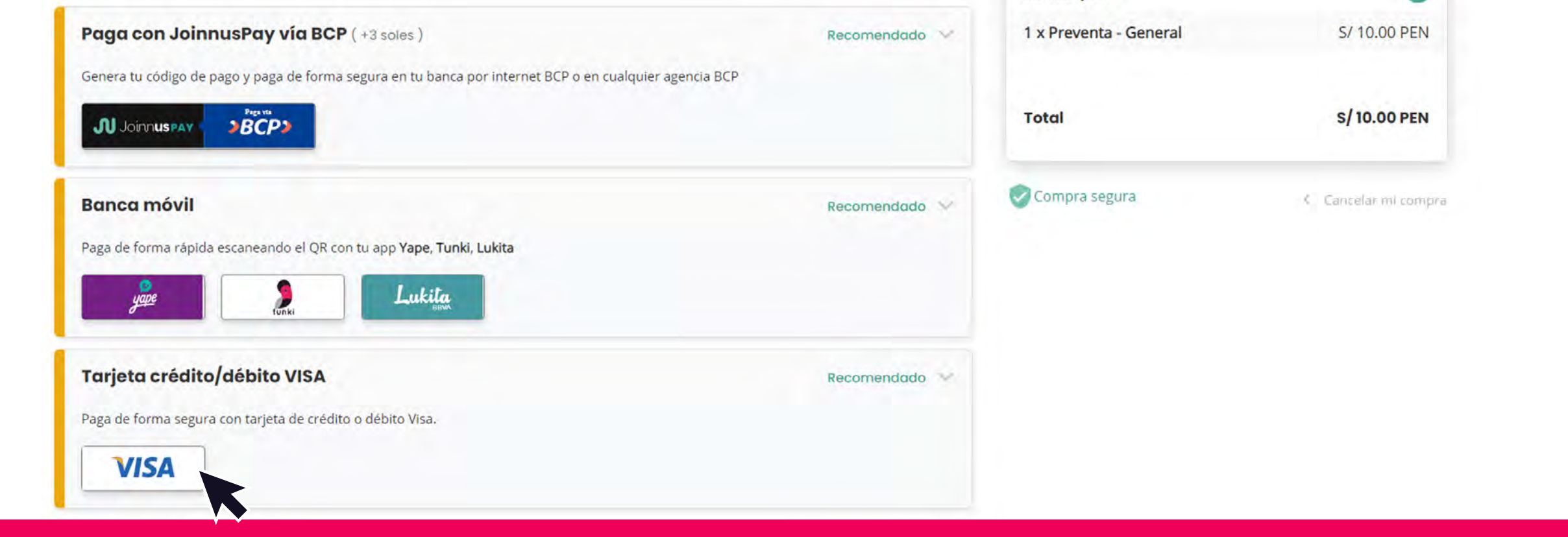

Selecciona el método de pago seguro que prefieras y llena tu información de pago.

Una vez finalizada la compra, te llegará un correo a la cuenta con la que te registraste en Joinnus. Sigue las instrucciones de ese correo para ver la obra en la fecha elegida.

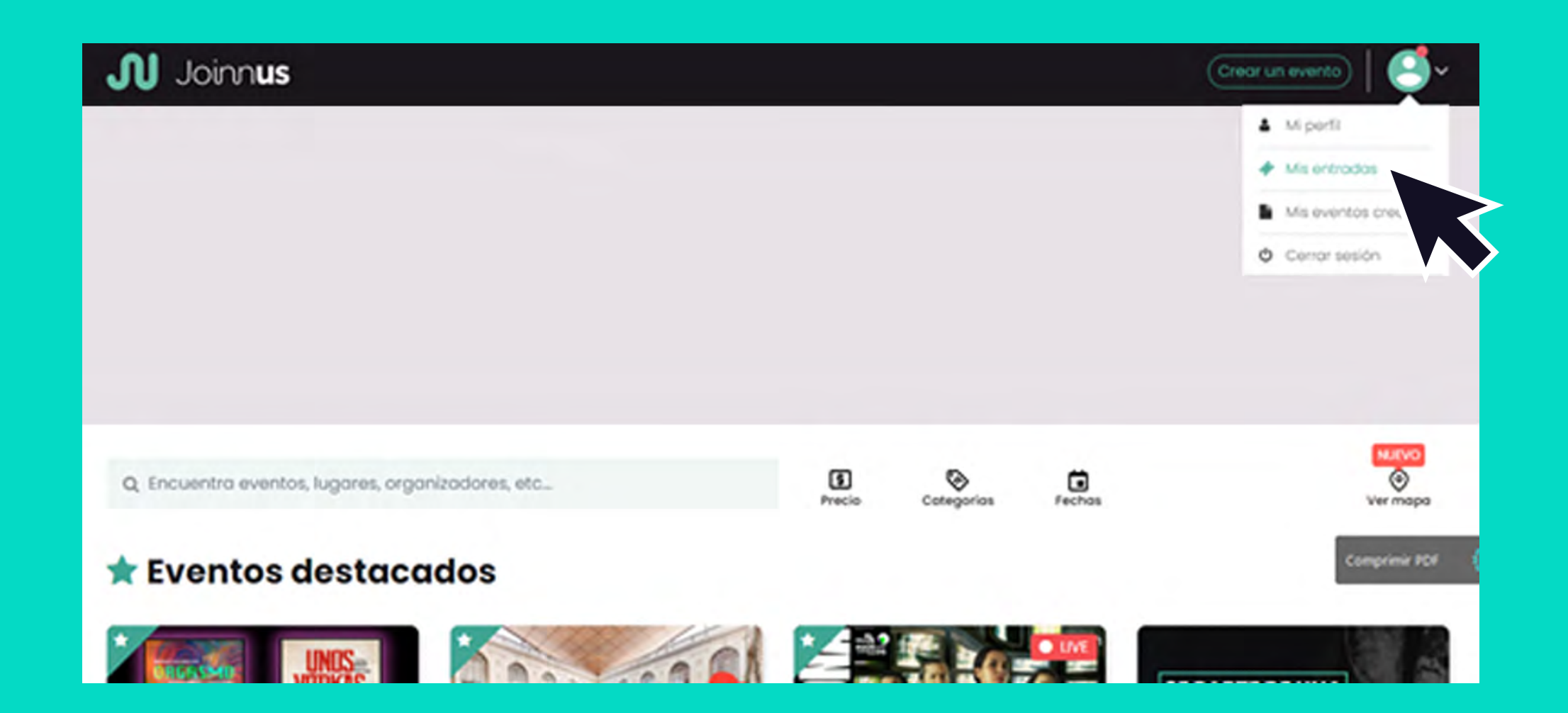

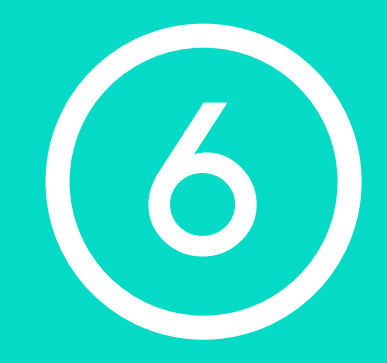

## También podrás entrar a tu usuario en Joinnus, ir a la sección "Mis entradas", hacer clic en "Ver entrada".

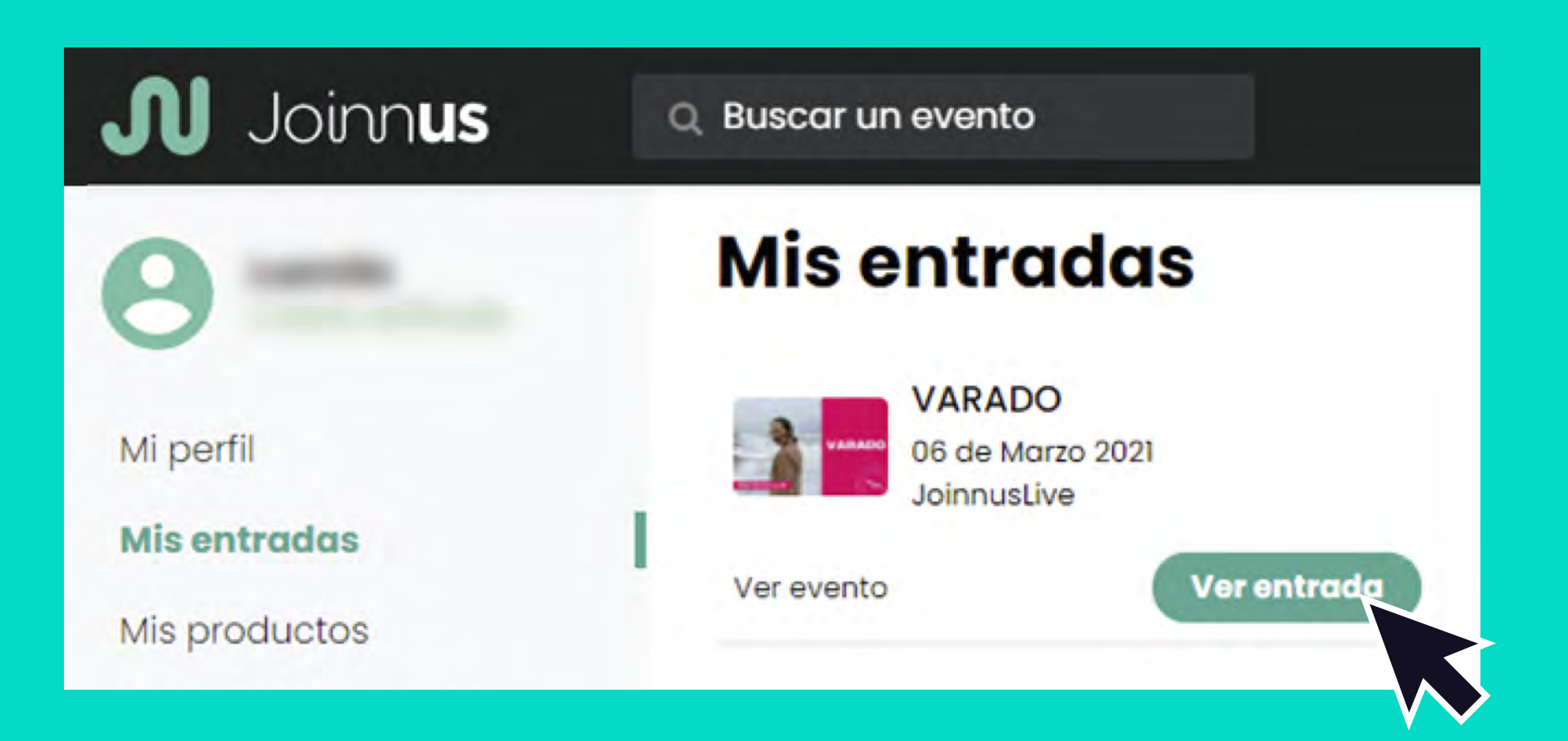

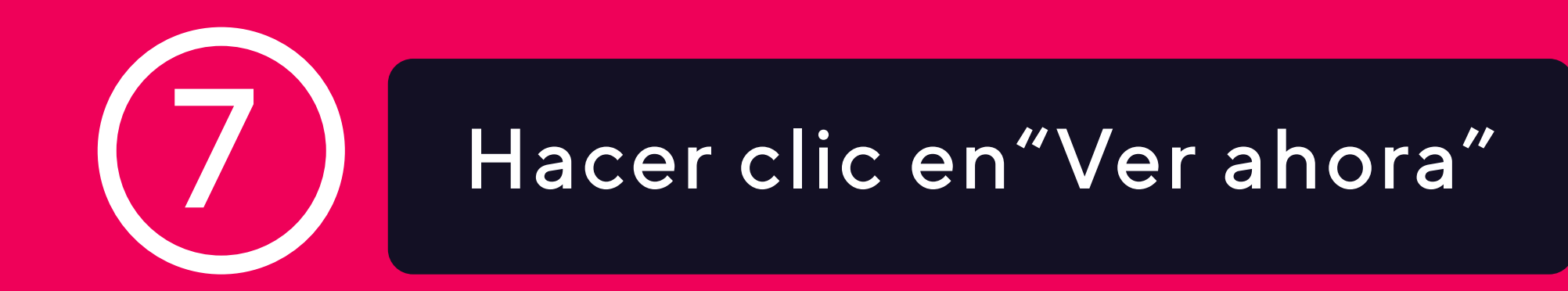

### Joinnus

#### **Entradas Streaming (3)**

preventa - general

https://live.joinnus.com/lima-ay-amor-que-hare-yo-c

**COPIAR URL VER AHORA** 

\*Recuerda: La persona deberá tener una cuenta e ingresar a la misma para poder ver el evento.

preventa - general

https://live.joinnus.com/lima-ay-amor-que-hare-yo-c

**COPIAR URL VER AHORA** 

\*Recuerda: La persona deberá tener una cuenta e ingresar a la misma para poder ver el evento.

preventa - general

https://live.joinnus.com/lima-bolero-42058/live-strea

**COPIAR URL VER AHORA** 

\*Recuerda: La persona deberá tener una cuenta e ingresar a la misma para poder ver el evento.

## RECUERDA QUE:

Si compraste más de una entrada, haz clic en "Ver mis entradas" y se abrirá un cuadro con todas las entradas compradas, haz clic en "Ver ahora". El acceso de cada entrada podrá ser usado desde un solo dispositivo